## **Bedienungsanleitung**  Mikrokamera McEye "X-Cam 650"

#### **Einführung**

 Geehrter Kunde, wir möchten Ihnen zum Erwerb Ihrer neuen Minikamera gratulieren!

 Mit dieser Wahl haben Sie sich für ein Produkt entschieden, welches ansprechendes Design und durchdachte technische Features gekonnt vereint.

Lesen Sie bitte die folgenden Bedienhinweise sorgfältig durch und befolgen Sie diese, um in möglichst ungetrübten Genuss des Gerätes zu kommen!

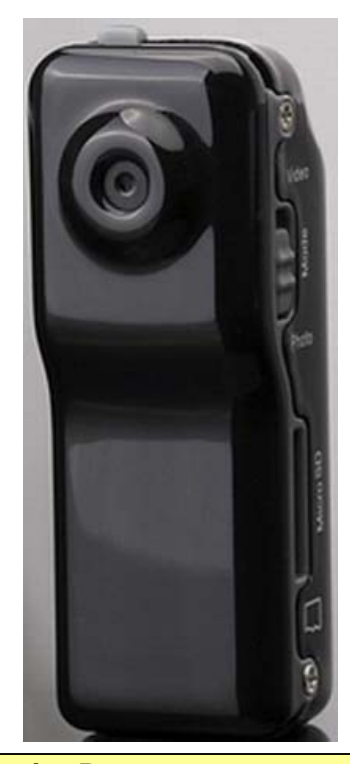

### **Technische Daten:**

 Gewicht: 17.5 g Maße: 54\*19\*15 mm Betrieb: DC 5 V  $\sim$  260 mAh Verbrauchsstrom (max.):  $3.7$  V ~ 90 mA Ladezeit (max.): 2.5 h Sensor: 1.3 Mpixel color CMOS Öffnungswinkel: 62° Beleuchtungsstärke (min.): 1 lx Bildfrequenz: 30 fps Videoformat: 640\*480 AVI Fotoauflösung: 1280\*1024 JPG Schnittstelle: Micro-SD-Karte (max. 16 GB) Aufnahmekapazität: 5 GB / 20 min. Schnittstelle: USB 1.1 & 2.0 Funktionsumgebung: (-20 ~ 80)°C & 85% RH Unterstützte Betriebssysteme: Windows 2000/XP/Vista

# **Leistungsmerkmale**

Zur Aufzeichnung ist eine Micro-SD-Karte (1 GB/2 GB/4 GB/8 GB/16 GB) notwendig. Die Audioaufnahme erfolgt durch das eingebaute Mikrofon. Durch den USB-Anschluss auch als Webcam verwendbar. Ein USB-Kabel und eine CD-ROM sind enthalten.

#### **Sicherheitshinweise**

Überprüfen Sie vor Inbetriebnahme das Gerät auf Beschädigungen, sollte dies der Fall sein, bitte das Gerät nicht in Betrieb nehmen!

Das Gerät keinen mechanischen Belastungungen oder Feuchtigkeit aussetzen.

Das Gerät nicht abdecken und vor direkter Sonneneinstahlung schützen.

Reinigen Sie das Gerät mit einem weichen trockenen Tuch.

Wichtig! Sollten das Gerät einmal beschädigt werden, lassen Sie es nur durch den Hersteller oder eine Fachwerkstatt instandsetzen.

Lassen Sie das Verpackungsmaterial nicht achtlos liegen, Plastikfolien / -tüten, Styroporteile, etc., könnten für Kinder zu einem gefährlichen Spielzeug werden.

Das Gerät gehört nicht in Kinderhände. Es ist kein Spielzeug.

#### **Funktionen:**

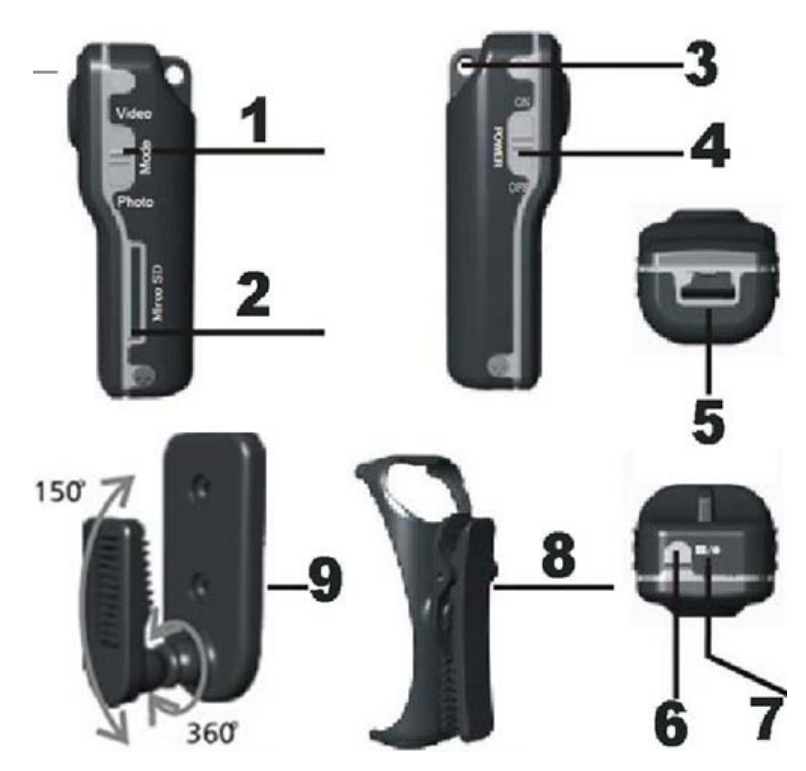

- 1. MODE VIDEO/PHOTO: Umschalter für die Funktionen Video oder Foto.
- 2. MICRO SD: Micro-SD-Karteneinschub.
- 3. Befestigungsring für eine Kette.
- 4. POWER ON/OFF: Ein-/Aus-Schalter.
- 5. USB-Anschluss.
- 6. RECORD/STOP: Auslöser.
- 7. Leuchtdioden als Betriebsanzeige.
- 8. Halteschelle.
- 9. Beweglicher Halter zur Wandmontage.

#### **Fotos machen:**

Schalten Sie POWER auf ON. Leuchtdiode 1 zeigt während der Initialisierung konstant blau und dann konstant grün an.

Schalten Sie MODE auf PHOTO.

Fällt die Kamera in den Stand-by-Modus blinkt Leuchtdiode 2 gelb.

Durch Drücken von RECORD/STOP kann man nun Fotos machen. Während des Prozesses zeigt Leuchtdiode 1 konstant blau an und Leuchtdiode 2 ist aus.

#### **Eine Videoaufnahme machen:**

Schalten Sie POWER auf ON. Leuchtdiode 1 zeigt während der Initialisierung konstant blau und dann konstant grün an.

Schalten Sie MODE auf VIDEO.

Fällt die Kamera in den Stand-by-Modus zeigt die Leuchtdiode 2 konstant gelb an.

Um die Aufnahme zu starten drücken Sie RECORD/STOP.

Währenddessen blinkt Leuchtdiode1 im Wechsel grün und blau und Leuchtdiode 2 ist aus.

Erneutes Drücken von RECORD/STOP beendet die Aufnahme und speichert das Video ab.

Sollte die Kamera während des Speichervorgangs ausgeschaltet werden, schlägt dieser möglicherweise fehl.

#### **Anschluss an einen Computer:**

Mit Hilfe eines USB-Kabels verbindet man die Mikrokamera. Dann schaltet man sie an. Die Batterie wird aufgeladen und die Leuchtdiode blinkt gelb.

Öffnen Sie nun MEIN COMPUTER. Hier wird nun ein zusätzliches Laufwerk angezeigt.

Drückt man nun RECORD/STOP entsteht dort das Piktogram einer Kamera. Dieses anklicken.

Mit SD-Karte und POWER = ON. Nun kann man die Dateien von der Mikrokamera auf den Computer kopieren.

POWER ON/OFF= ON und MODE= VIDEO. Die Mikrokamera fungiert nun als Webcam. Sie nutze die Standardeinstellungen für Webcams auf Ihrem Computer. Auf dem Bildschirm öffnet sich ein Fenster, dass das übertragende Bild anzeigt.

#### Zeitstempel erstellen:

Zunächst muss die Software WriteTime von der CD-ROM auf den Computer installiert werden. Verbinden Sie die Kamera mit dem Computer.

Öffnen Sie die Software WriteTime.

Wird das Laufwerk der Kamera nicht automatisch erkannt, tragen Sie es manuell unter Devices ein. Drücken sie den Knopf UPDATE, um den Zeitstempel zu synchronsieren.

Entfernen Sie die Kamera vom Computer und schließen Sie die Einstellung durch aus- und wieder einschalten ab.

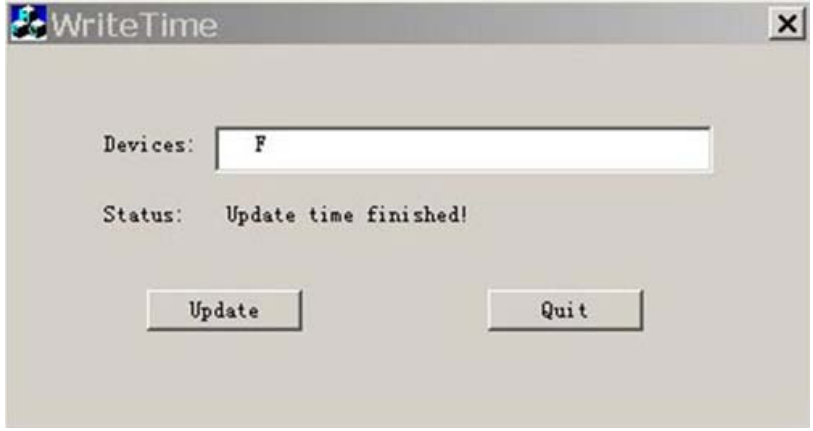

**Die Kamera an der Wand befestigen:**

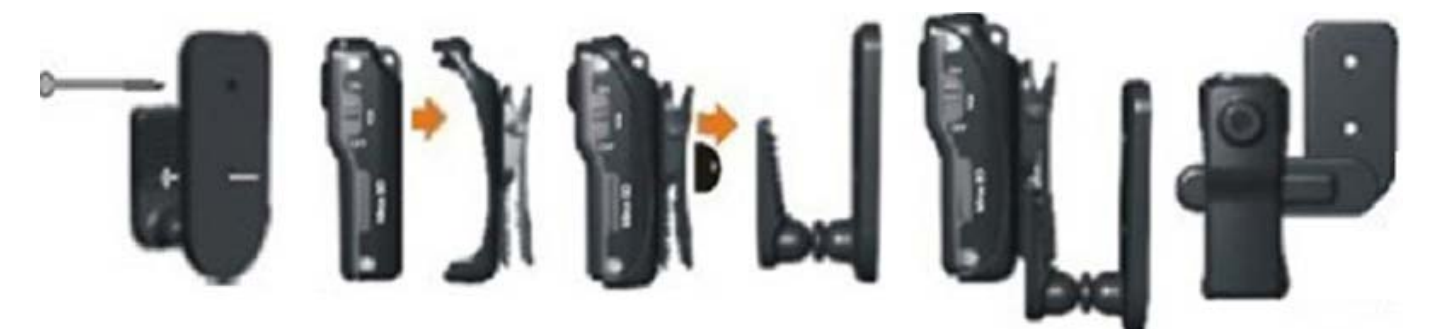

# **Reference Manual**  Micro-Camera McEye "X-Cam 650"

#### **Preface**

 Dear Customer, we like to congratulate you on the purchase of your new mini camera!

 You have chosen a product which combines deliberate technical features with an appealing design.

Please read this manual conscientiously and carry out the given instructions before and while you are using your new device.

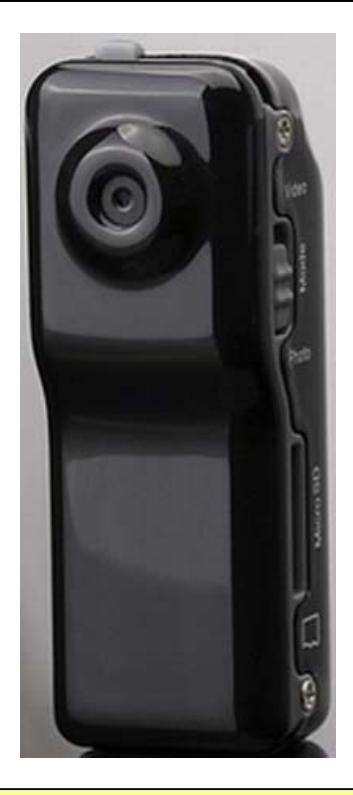

#### **Capability Characteristics**

For recording a Micro-SD-card (1 GB/2 GB/4 GB/8 GB/16 GB) is necessary. The audio recording is carried out by the integrated microphone. Suitable as webcam By the USB-connector. An USB-cable and a CD-ROM are included.

## **Technical Specifications:**

 Weight: 17.5 g Size: 54\*19\*15 mm Operation: DC  $5$  V  $\sim$  260 mAh Rated Consumption (max.):  $3.7 V \sim 90 mA$  Charging Time (max.): 2.5 h Sensor: 1.3 Mpixel color CMOS View Angle: 62° Illuminance (min.): 1 lx Frame Rate: 30 fps Video Format: 640\*480 AVI Photo Resolution: 1280\*1024 JPG Interface: Micro-SD-Card (max. 16 GB) Recording Capacity: 5 GB / 20 min. Interface: USB 1.1 & 2.0 Function Environment: (-20 ~ 80)°C & 85% RH Supported Operating Systems: Windows 2000/XP,Vista

#### **Security Advices**

Before using the device, please check it for any possible damages. In case of damage do not operate it. The device may not become subject of mechanical stress and should not be exposed to humidity. Do not cover the device and protect it from direct solar radiation.

Clean the device with a dry and soft cloth only.

Caution! Should the device itself get damaged, please let the repair to the manufacturer or to a qualified service agent.

Please dispose packaging materials properly and do not let play children with it. The device itself is no toy either. Do not let children play with it too.

#### **Functions:**

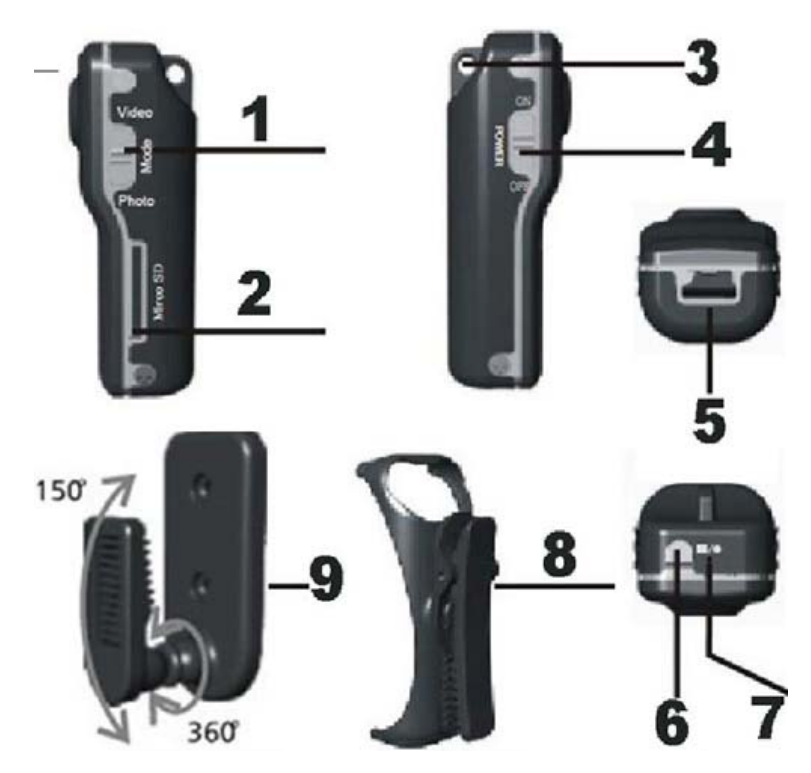

- 1. MODE VIDEO/PHOTO: Toggle for the functions video or photo.
- 2. MICRO SD: Micro-SD-card slot.
- 3. Mounting ring for a chain.
- 4. POWER ON/OFF: On-/Off-switch.
- 5. USB-connector.
- 6. RECORD/STOP: Release.
- 7. LEDs as opertion indicator.
- 8. Clip.
- 9. Adjustable bracket for wall mounting.

#### **Taking Pictures:**

Set POWER to ON. LED 1 shows constantly blue during the initialization period then constantly green. Set MODE to PHOTO.

If the camera enters the stand-by-mode LED 2 flashes yellow.

Press RECORD/STOP for taking a picture. Meanwhile LED 1 is constantly blue and LED 2 is off.

#### **Making Movies:**

Set POWER to ON. LED 1 shows constantly blue during the initialization period then constantly green. Set MODE to VIDEO.

If the camera enters the stand-by-mode LED 2 shows yellow constantly.

For starting the videotaping press RECORD/STOP.

Meanwhile LED 1 flashes blue and green in turn and LED 2 is off.

Press RECORD/STOP again for stopping the videotaping and save the created file.

If the camera is switched off during the storage process the video file might be lost.

#### **Connection to a Computer:**

Use the USB-cable for the connection. Then switch the camera on. The battery will be charged and the LED shows yellow. Open MY COMPUTER. Here an additional drive is displayed now. Now press RECORD/STOP and a camera-icon is appearing there. Click it on. Including SD-card and POWER = ON. The files from the SD-card can be copied to the computer. POWER ON/OFF= ON and MODE= VIDEO. The camera works as a webcam. It uses the standard settings for webcams on the computer. On the screen a window opens which shows the transmitted pictures.

#### Updating the Time Stamp:

First the software WriteTime from the CD-ROM should be installed on the computer.

Connect the camera to the computer.

Open the software WriteTime.

If the drive of the camera will be not recognized automatically then enter it manually under Devices. Press the button UPDATE for synchronizing.

Disconnect the camera from the computer and switch it off and on eventually for finishing this process.

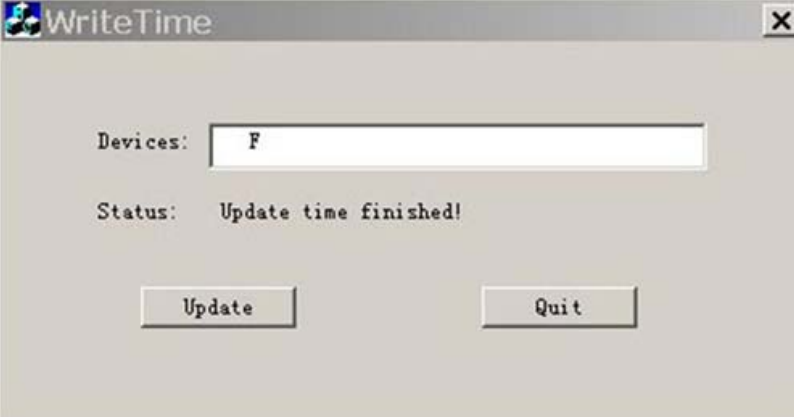

#### **Attach the Camera to a Wall:**

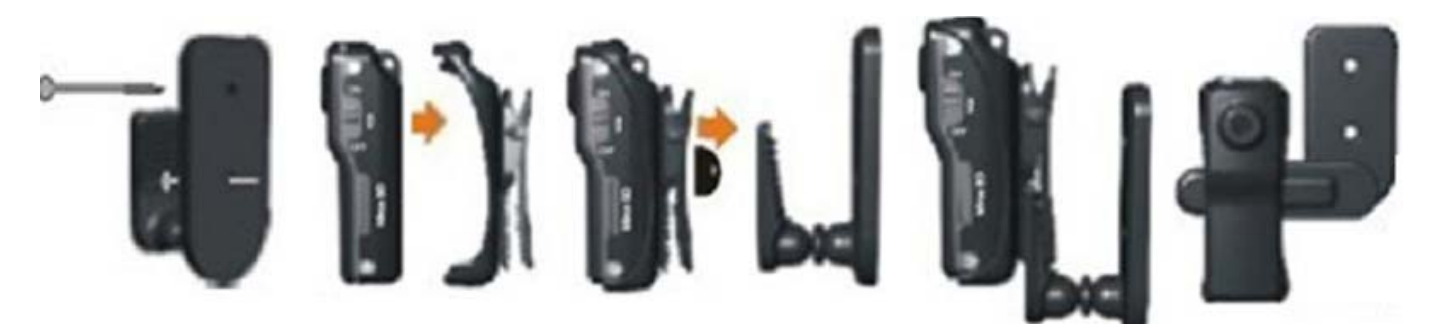